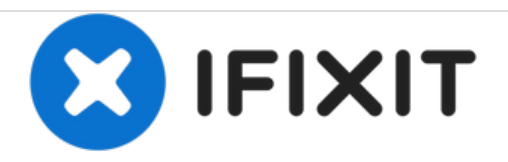

# MacBook Pro 15" Unibody Mid 2010の光学ドラ イブの交換

作成者: Walter Galan

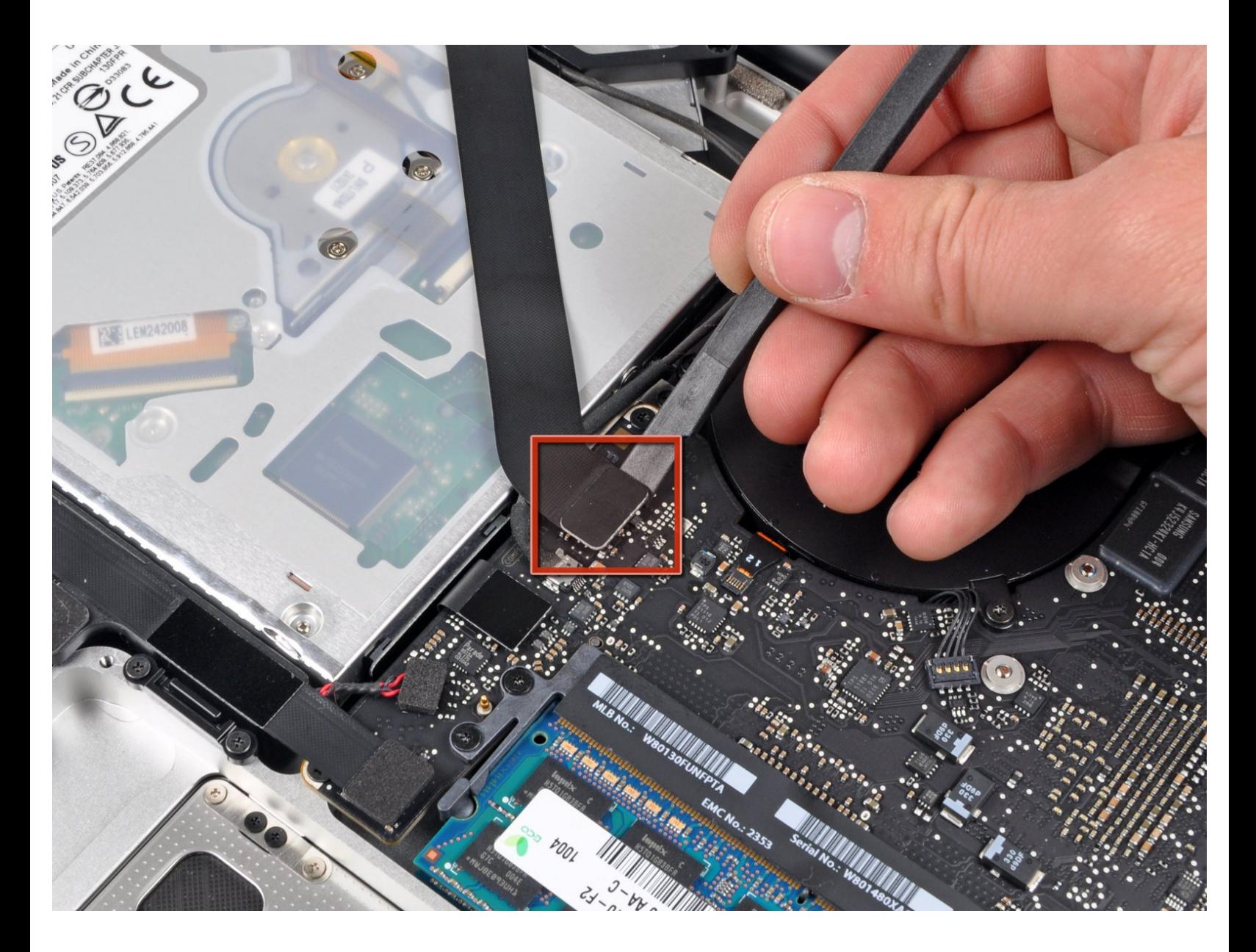

ã"ã®æ-‡æ<sub>'</sub>,ã<sup>-</sup>2020-11-29 05:37:06 AM (MST)ã«ä½œæ^ã•ã,Œã¾ã--ãŸã€,

# はじめに

このガイドは内部必須条件ガイド

 $\big)$ 

ã"ã®æ-‡æ<sub>'</sub>,ã<sup>-</sup>2020-11-29 05:37:06 AM (MST)ã«ä½œæ^ã•ã,Œã¾ã--ãŸã€,

# 手順 **1 —** 光学ドライブ

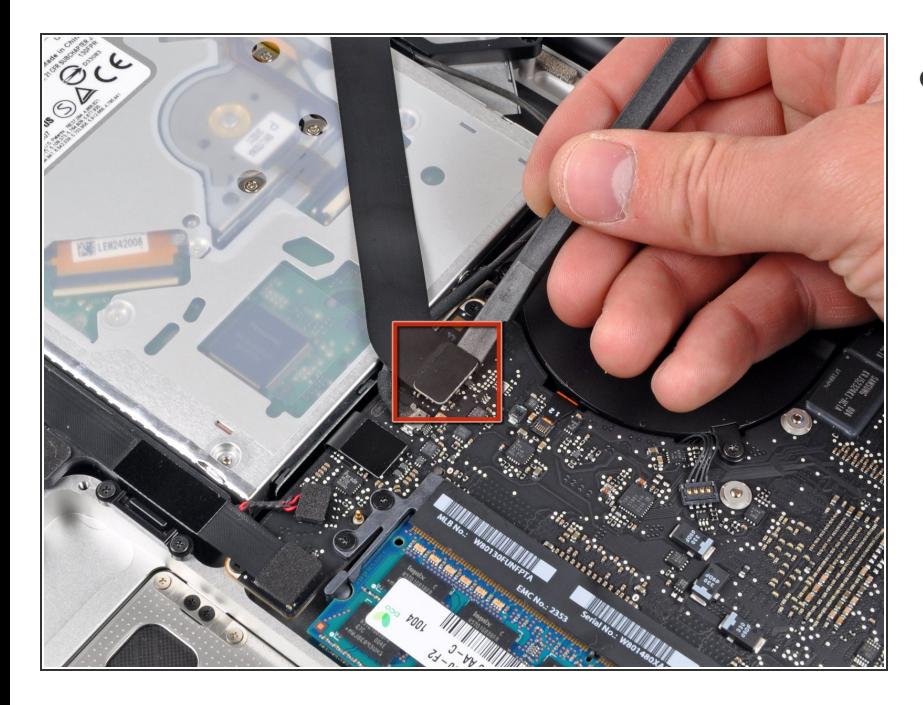

スパッジャーの平面側先端を使っ て、AirPort/Bluetoothリボンケーブ ルコネクターを基板からこじ開けて 引き上げます。  $\bullet$ 

# 手順 **2**

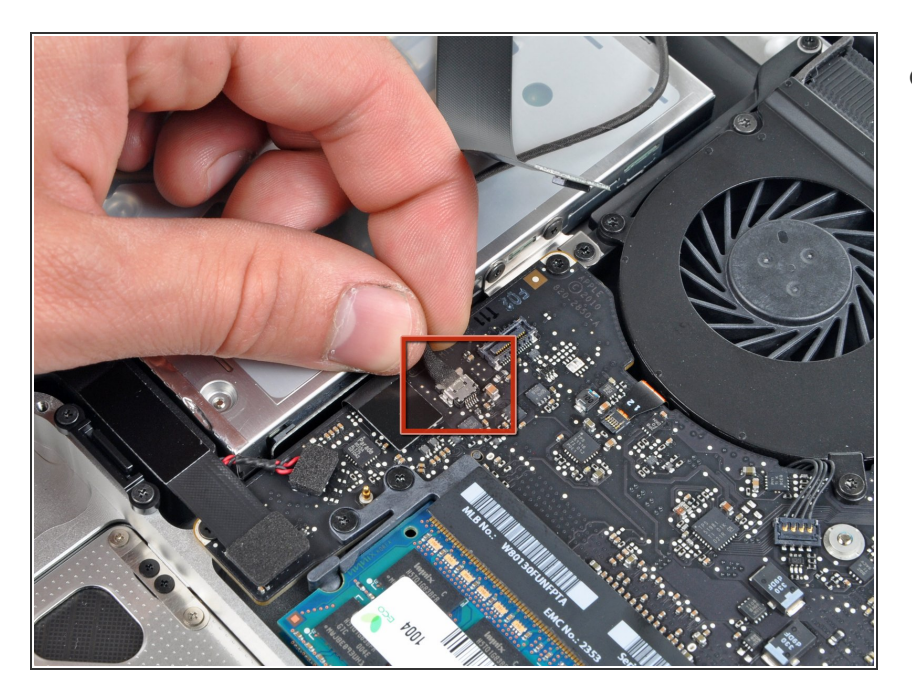

基板上のソケットから(光学ドライ ブ側に向けて)カメラケーブル用の コネクターを引っ張り、カメラケー ブルの接続を外します。  $\bullet$ 

ã"ã®æ–‡æ›¸ã<sup>-</sup>2020-11-29 05:37:06 AM (MST)ã«ä1⁄2œæ^ã•ã,Œã¾ã—ãŸã€,

#### 手順 **3**

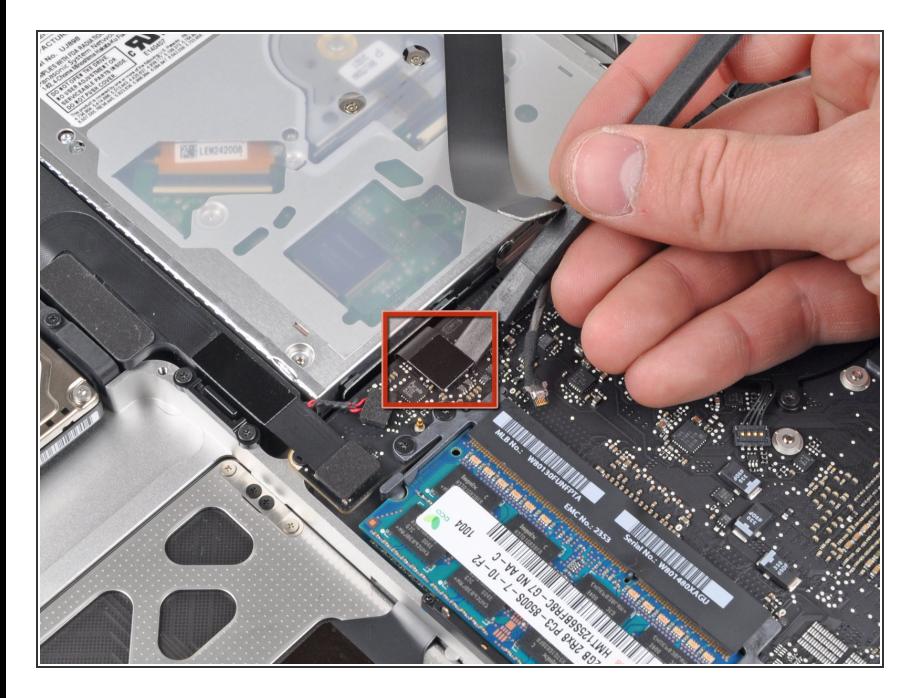

スパッジャーの平面側先端を使っ て、光学ドライブコネクターを基板 からこじ開けて引き上げます。  $\bullet$ 

# 手順 **4**

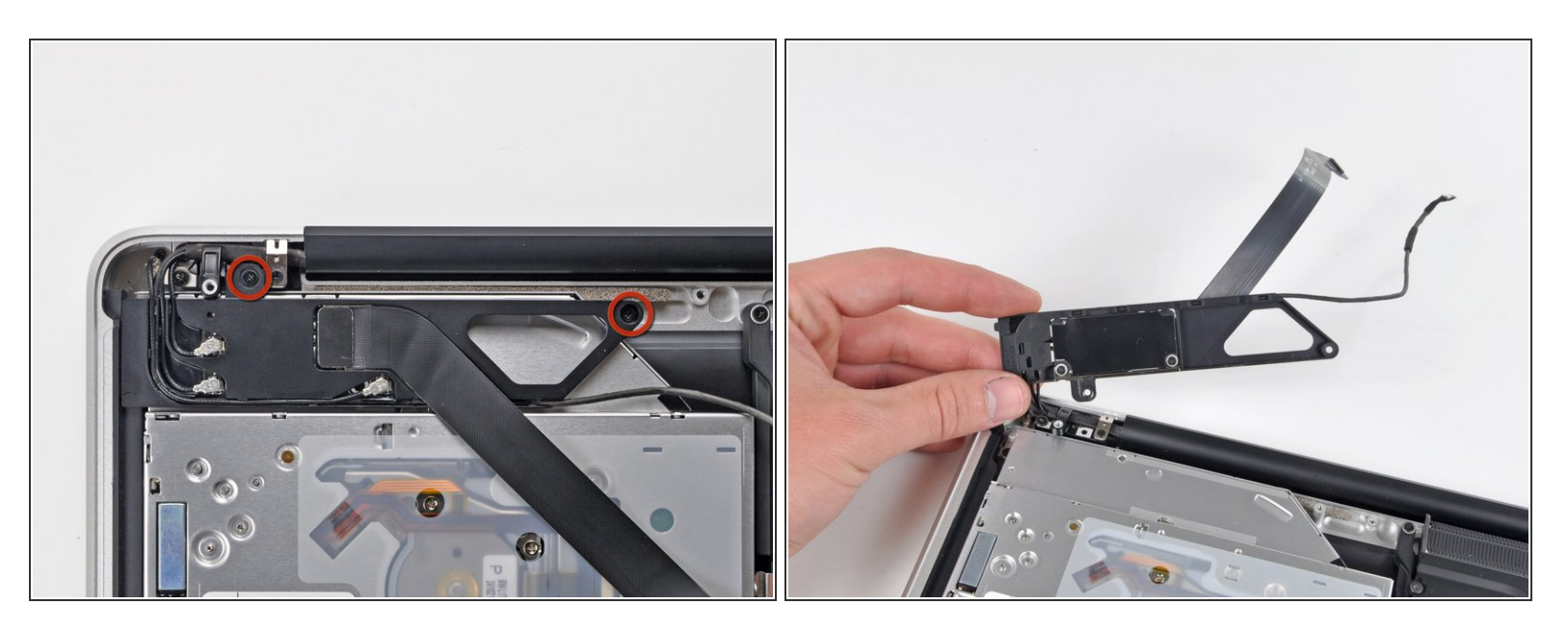

- AirPort/Bluetoothの基板ハウジングを固定している2本のプラスネジを外します。
- AirPort/Bluetoothの基板ハウジングをゆっくりと(AirPort/Bluetooth ケーブルがまだ装着されたま ま)底ケースから取り出して裏返します。

ã"ã®æ–‡æ›¸ã<sup>-</sup>2020-11-29 05:37:06 AM (MST)ã«ä1⁄2œæ^ã•ã,Œã¾ã—ãŸã€,

### 手順 **5**

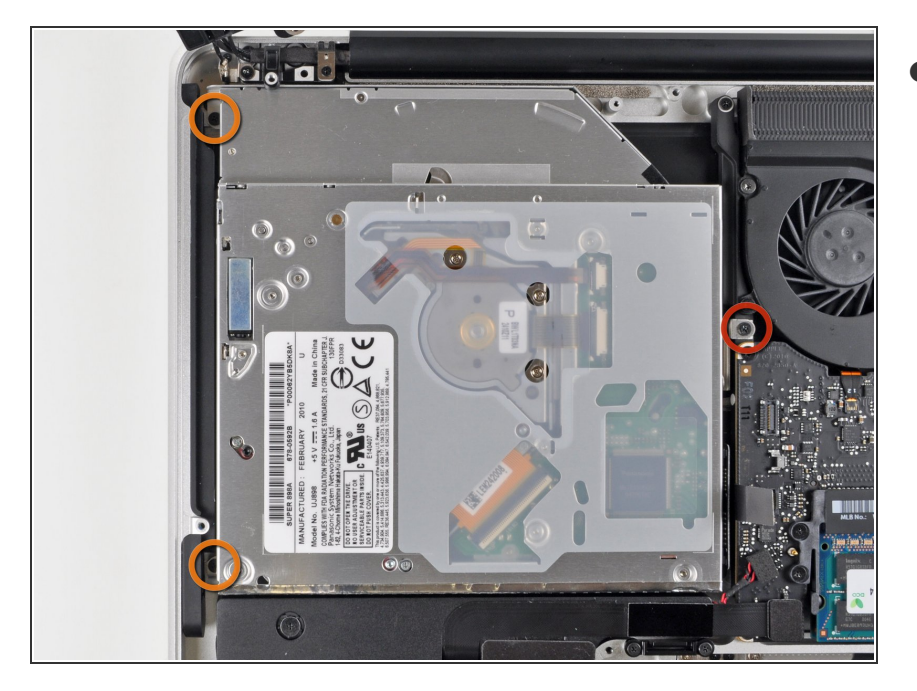

- 光学ドライブを上部ケースに固定し ている次の3本のプラスネジを外し ます。  $\bullet$ 
	- ファン付近の上部ケースに光学ド ライブのブラケットを固定してい る4.5 mmプラスネジー1本
	- 光学ドライブ開口部付近の上部 ケースに光学ドライブを固定して いる2.5 mmのプラスネジー2本

## 手順 **6**

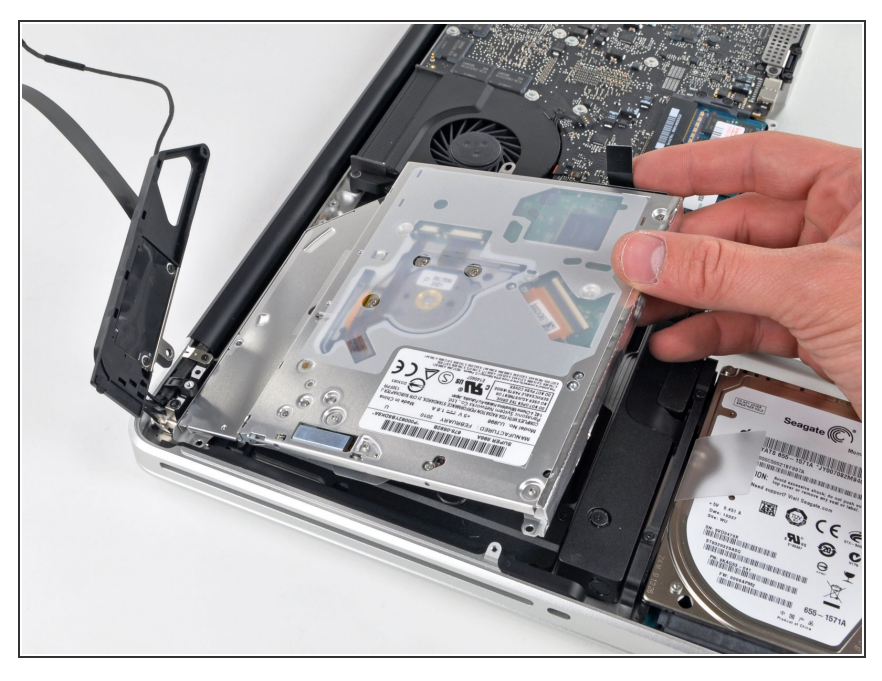

● コネクター付近の光学ドライブを持 ち上げて、上部ケースから引き抜 き、コンピューターから外します。

デバイスを再組み立てする際は、これらのインストラクションを逆の順番に従って作業を進めてくださ い。

ã"ã®æ–‡æ<sub>'</sub>,ã<sup>-</sup>2020-11-29 05:37:06 AM (MST)ã«ä½œæ^ã•ã,Œã¾ã–ãŸã€,

ã"ã®æ-‡æ<sub>'</sub>,ã<sup>-</sup>2020-11-29 05:37:06 AM (MST)ã«ä½œæ^ã•ã,Œã¾ã--ãŸã€,